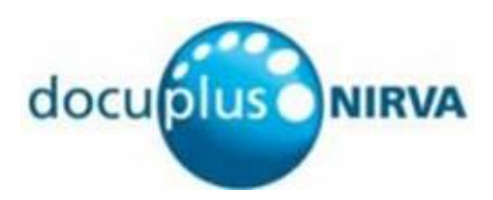

# <span id="page-0-0"></span>Nirva NDAS Service

Document Version: 1.00

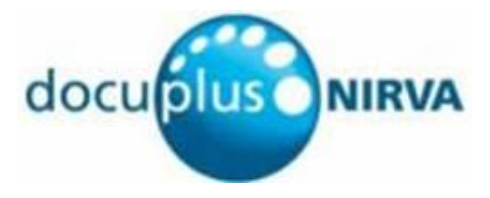

# **Table of Contents**

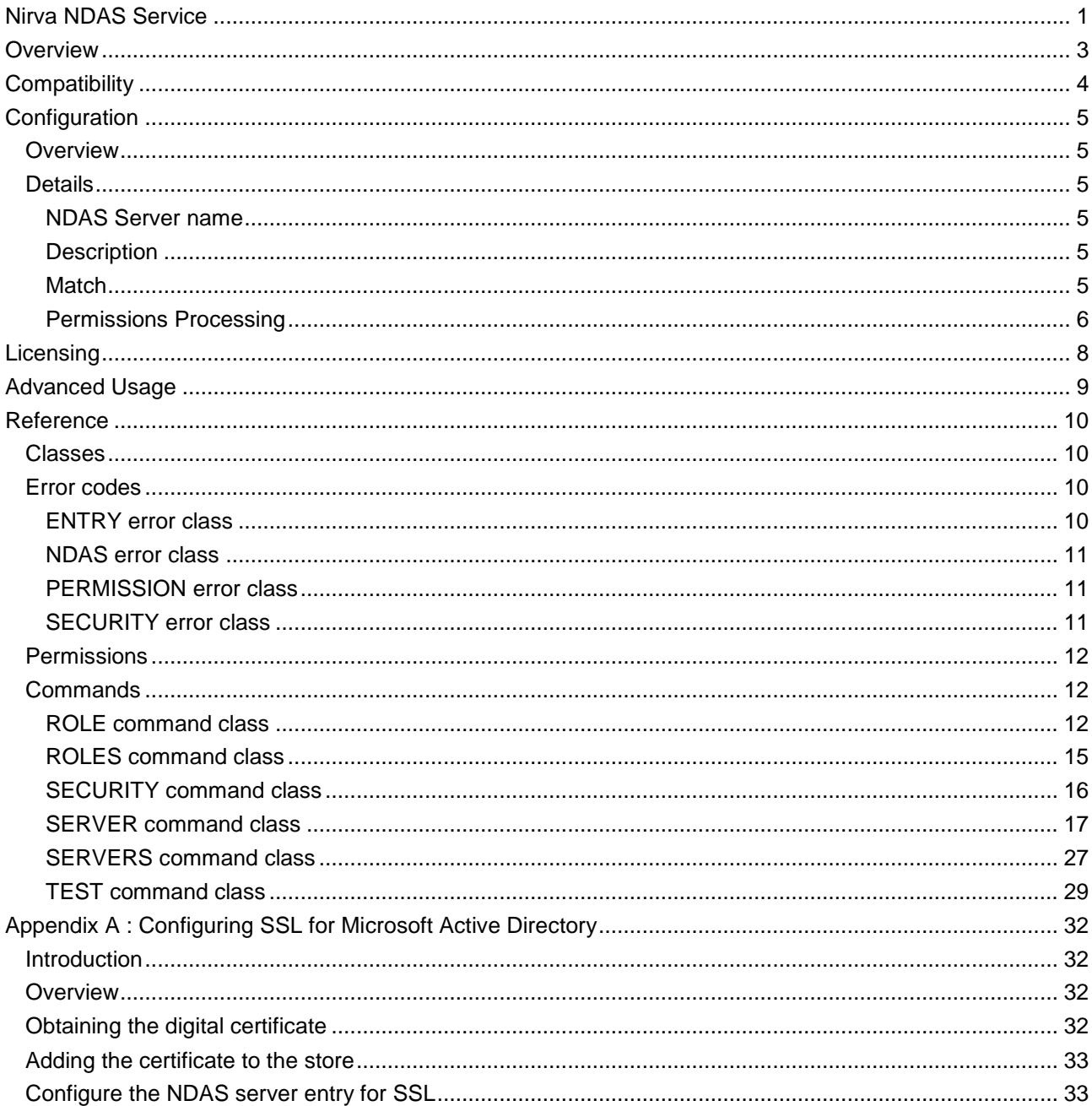

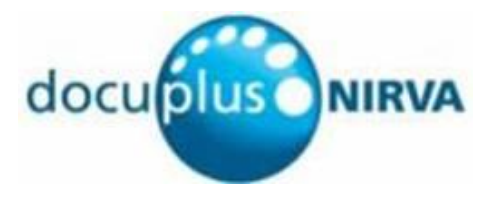

# <span id="page-2-0"></span>**Overview**

The Nirva Directory Access Service (NDAS) is a service for Nirva that allows Nirva applications to authenticate their users against an LDAP server.

Once NDAS has authenticated a user, it can then assign Nirva permissions to the user session.

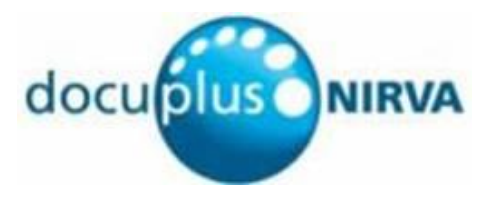

# <span id="page-3-0"></span>Compatibility

NDAS has been written to be generic, i.e. it should function with any directory server that conforms to the LDAP specifications. It has been successfully tested with the following LDAP servers:

- Active Directory (from Microsoft)
- OpenLDAP servers (open source)

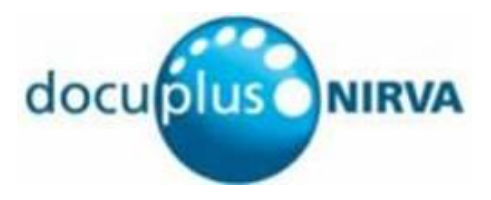

# <span id="page-4-0"></span>Configuration

## <span id="page-4-1"></span>**Overview**

In many cases, a single LDAP server will be sufficient for all applications. However, NDAS allows multiple LDAP servers to be configured so that different applications can validate their users against different servers.

Each LDAP server definition includes an application name "pattern". When Nirva calls NDAS, NDAS checks the application's name against each server definition's pattern. NDAS will use the first server whose pattern matches the application name. If a single server is to be used for all applications, the pattern "\*" (which matches any name) will suffice.

# <span id="page-4-2"></span>**Details**

This section describes the fields required by NDAS directory server definitions.

### <span id="page-4-3"></span>**NDAS Server name**

Each server definition requires a name. This name is local to NDAS. It need have no relationship to the server's real name.

#### <span id="page-4-4"></span>**Description**

Each server definition may optionally have a description associated with it. This is free text that provides additional information for administrators.

#### <span id="page-4-5"></span>**Match**

Each server must have one or more match strings. When Nirva makes a call to NDAS to authenticate a user, NDAS must decide which server to use. It does this by comparing the name of the application that the user is attempting to use against the match strings specified for each server definition.

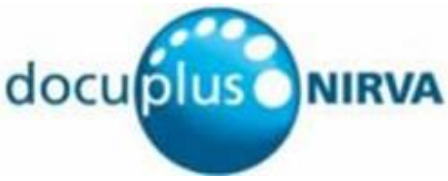

The order of server definitions is important because NDAS checks each server's match strings in turn. Once it finds a match, it will not check any more.

Each server is allowed multiple match strings. A match string can contain asterisks to indicate; an asterisk will match any group of characters. Following are some examples of application match strings.

Example:

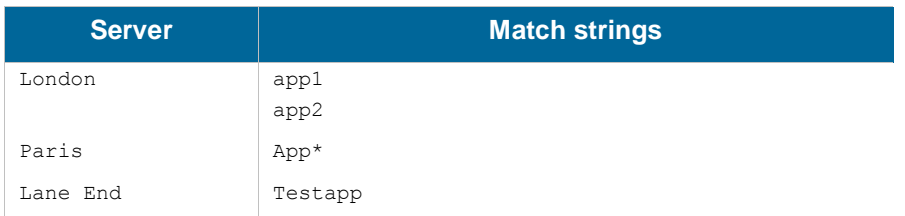

If application  $_{\rm app1}$  or  $_{\rm app2}$  require a user to be authenticated, NDAS will use the  $_{\rm London}$  server because the application name matches an entry in the London server's match string.

For app3 or appxxx or any other application whose name begins with app, NDAS will use the Paris server because the application name matches an entry in the Paris server's match string.

For any application whose name begins with  $_{\text{testapp}}$ , NDAS will use the  $_{\text{Lane End}}$  server.

NDAS will report an error if an application whose name does not begin with app or testapp makes a call, i.e. whenever it is unable to match an application to a server.

### <span id="page-5-0"></span>**Permissions Processing**

NDAS can assign permissions to a session when it successfully authenticates a user.

There are three options, described on the following pages.

There is also a fourth option which is that NDAS never assigns any permissions. This might be useful if an application has its own mechanism for assigning permissions.

Each server can use a different option.

#### **Permissions in a directory field**

From the NDAS point of view, the simplest way to assign permissions to a session is to find the permission names in a field in the directory. In this case, each value in the multi-valued field must be have the form *app*:*service*:*permission* where the colons are coded as shown; two colons must always be present.

- *app* is an application name, *service* is a service name and *permission* is a permission name.
- *app* and *service* must never appear in the same permission. If neither appears, *permission* is assumed to be a system permission. If service is enclosed in parentheses, it designates a web service.

When a user logs onto an application, NDAS ignores permissions for any other application. It also ignores any permissions whose format is incorrect (no error will be raised).

Here is an example of a set of permissions:

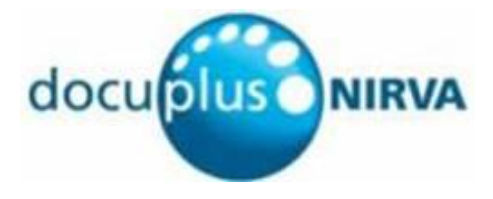

```
myapp1::activity1
myapp1::activity2
myapp2::read
myapp2::write
:storage:document_read
:(hello):welcome
::mail_send
```
When a user with the above set of permissions logs onto application  $_{\text{myapp1}}$ , NDAS will assign the user permissions activity1 and activity2 for the application, document read for the storage service, welcome for the hello web service and system permission mail send.

#### **A directory field contains role names**

NDAS allows you to define user "roles". Each role contains a set of permissions for applications, services, web services and the Nirva system.

You can configure NDAS to obtain a list of role names from a field in a logged on user's directory entry. In this case, NDAS assigns the user all the permissions in the NDAS roles specified in the list.

#### **A directory field contains group names**

If a field in the user's directory entry contains a list of groups, you can instruct NDAS to map these group names to NDAS role names. In this case, NDAS assigns the user all the permissions in the NDAS roles after it has performed the mapping.

A mapping has the format *group*:*role* where *group* is the name of a group obtained from the directory server, the colon is coded as shown and *role* is the name of an NDAS role.

#### Here is an example of a mapping:

CN=Developers,OU=MyDomain Users,DC=mydomain,DC=com:Development CN=Administrators,CN=Builtin,DC=mydomain,DC=com:Administration

In this example, a user who is a member of group CN=Developers, OU=MyDomain Users, DC=mydomain, DC=com Will receive all the permissions from NDAS role Development and a user who is a member of group CN=Administrators, CN=Builtin, DC=mydomain, DC=com will receive all the permissions from NDAS role Administration. A user who is a member of both groups will receive all the permissions from both roles.

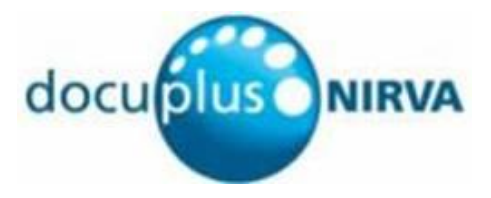

# <span id="page-7-0"></span>Licensing

To use NDAS in a production environment, a license must be purchased for each machine on which it will run.

Without a license, NDAS runs in "demo" mode. This means that once it has received 100 login requests, it will delay all subsequent requests by 10 seconds. In demo mode, the first 100 login requests are actioned the same as in production.

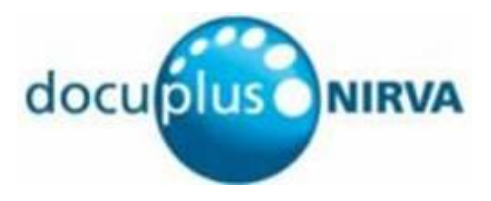

# <span id="page-8-0"></span>Advanced Usage

NDAS is not restricted to LDAP. It is based on the Java Naming and Directory Interface (JNDI) which allows a program to interface with any directory service. However, to use a directory server other than an LDAP server requires a user supplied Java class. NDAS does not supply this. The name of this class must be specified when an NDAS server is configured.

When the directory server is accessed via LDAP, the supplied Java class com.sun.jndi.ldap.LdapCtxFactory should be used.

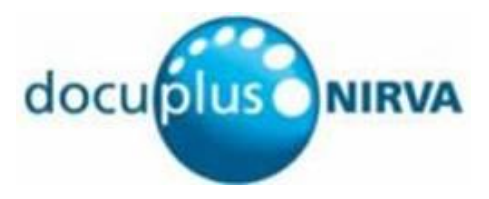

# <span id="page-9-0"></span>Reference

# <span id="page-9-1"></span>**Classes**

Here are the defined NDAS service classes:

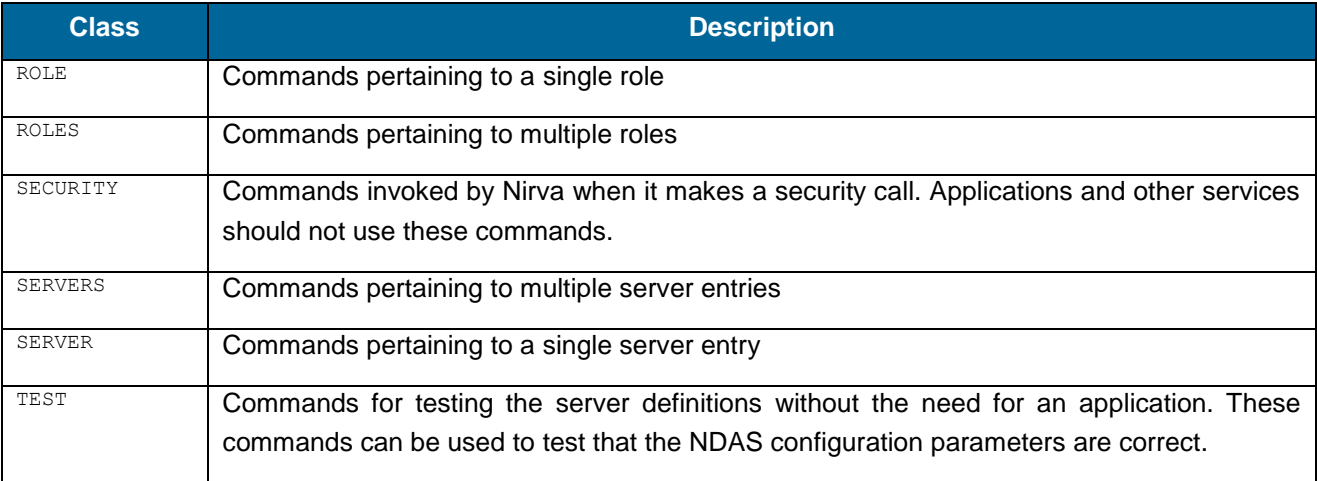

# <span id="page-9-2"></span>**Error codes**

The following classes of error can occur:

- **ENTRY**
- **NDAS**
- **PERMISSION**
- **SECURITY**

## <span id="page-9-3"></span>**ENTRY error class**

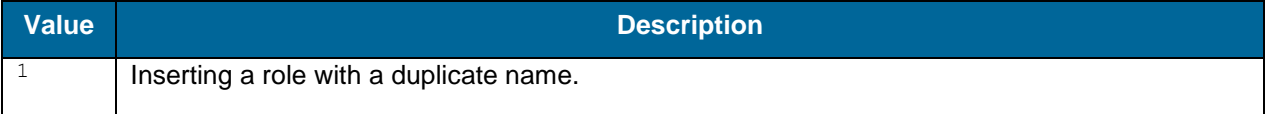

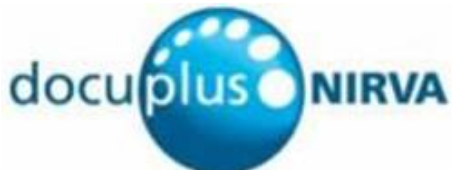

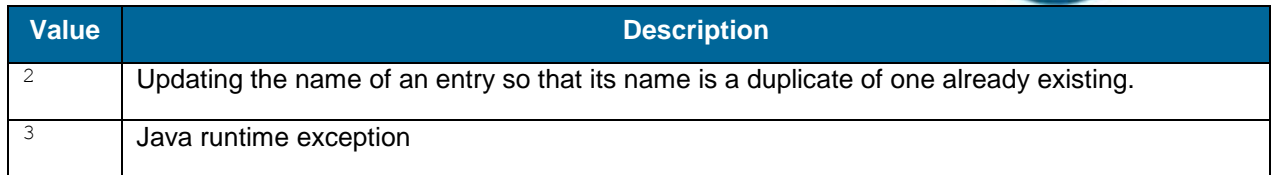

## <span id="page-10-0"></span>**NDAS error class**

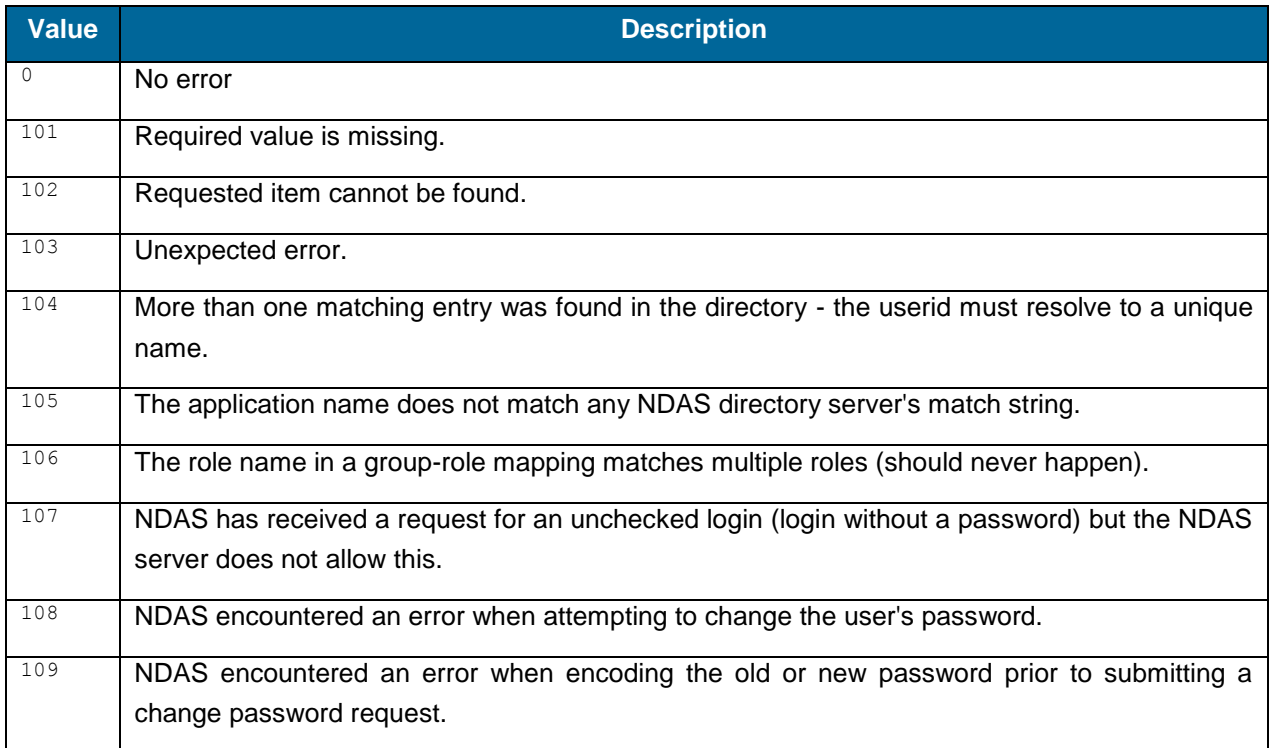

## <span id="page-10-1"></span>**PERMISSION error class**

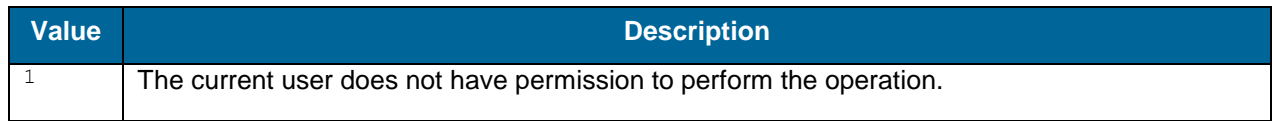

## <span id="page-10-2"></span>**SECURITY error class**

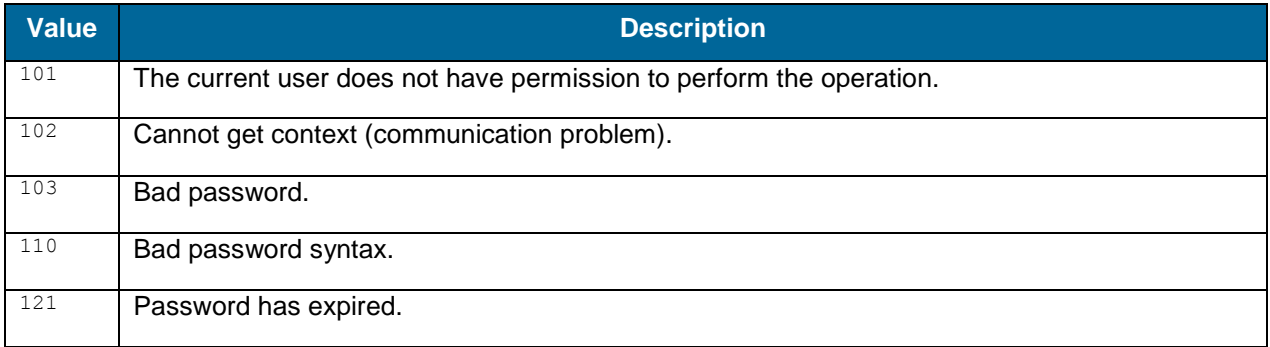

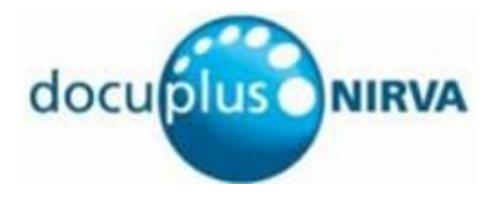

# <span id="page-11-0"></span>**Permissions**

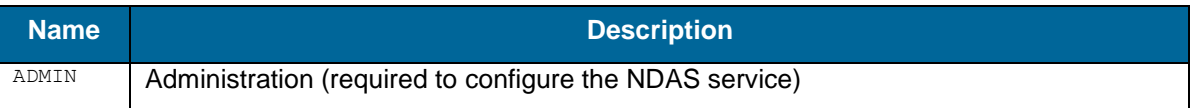

# <span id="page-11-1"></span>**Commands**

For each command, the reference gives the command name, the sources for which the command may be used, the command description, the eventual command permissions, the parameter list and the eventual list of objects created by the command.

The available command sources are:

- Client for all Nirva client interfaces including Nirva client library (nvc).
- Web for commands from a web browser.
- **Procedure for commands from a Nirva procedure.**
- Service for commands from service to service.
- System for commands from the Nirva system.

### <span id="page-11-2"></span>**ROLE command class**

#### **CREATE**

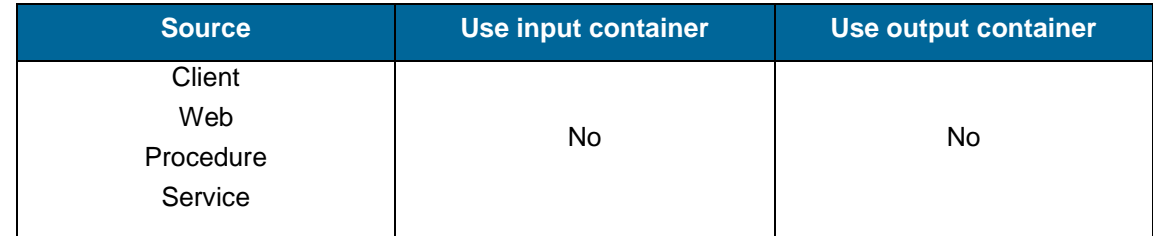

#### **Description**

ROLE: CREATE Creates a new NDAS role.

#### **Permissions**

ADMIN

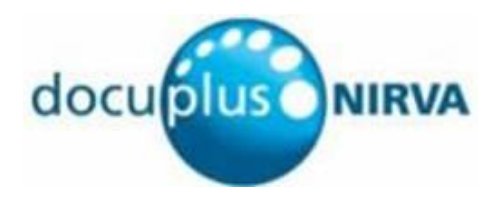

#### **Parameters**

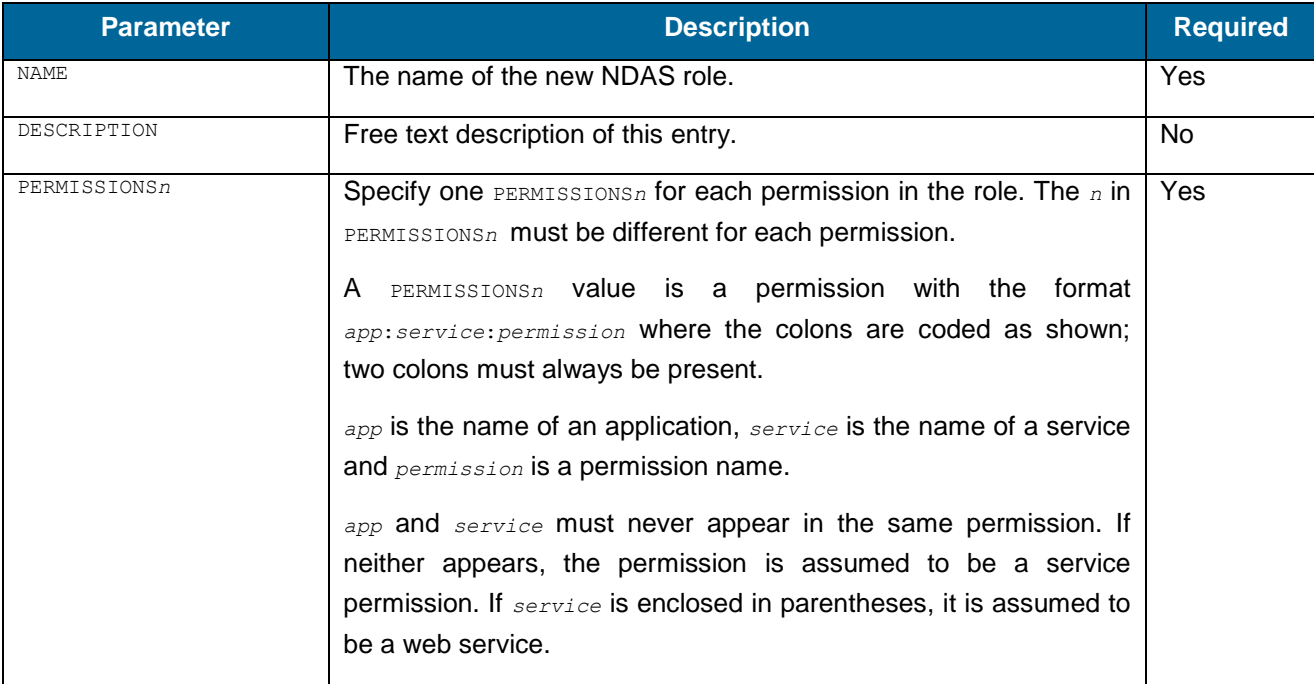

### **GET**

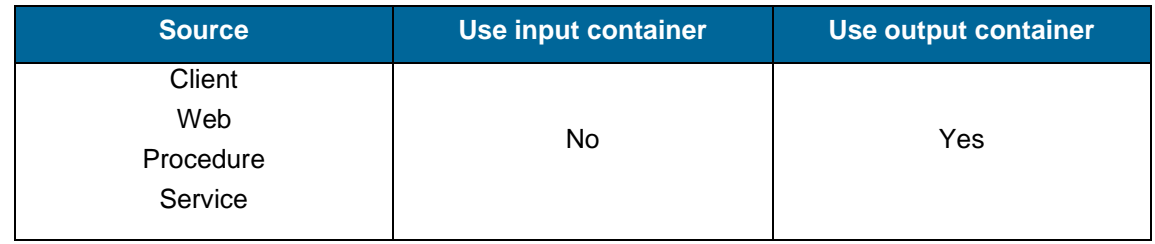

#### **Description**

ROLE: GET Creates Nirva objects from an existing NDAS role.

#### **Permissions**

ADMIN

#### **Parameters**

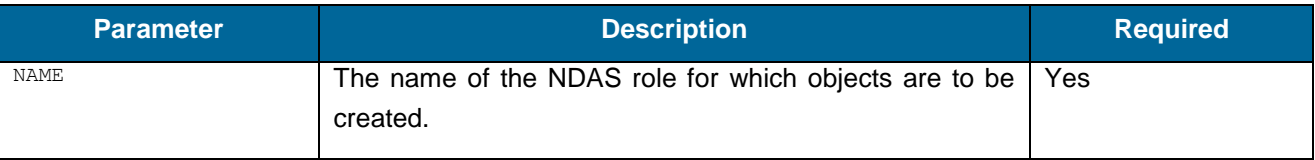

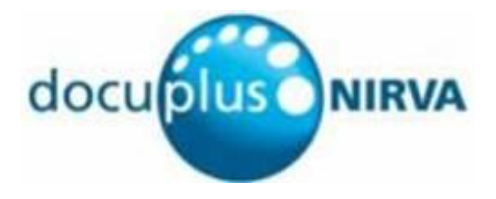

#### **Objects created**

String named role name containing the name of the role (the same as was supplied in the NAME parameter.

String named role description containing the free text description of the role.

Stringlist named role\_permissions containing one permission in each entry.

#### **REMOVE**

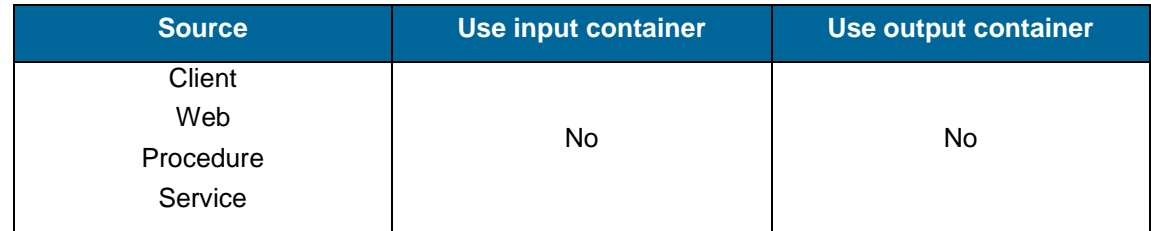

#### **Description**

ROLE: REMOVE removes an existing NDAS role.

#### **Permissions**

ADMIN

#### **Parameters**

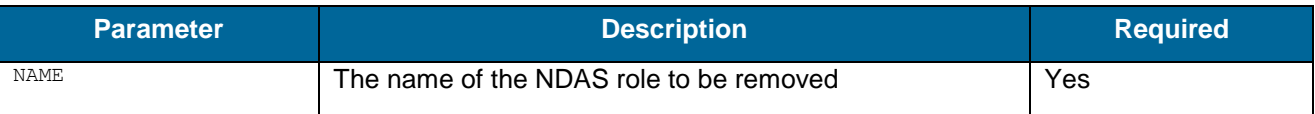

#### **Objects created**

None

#### **UPDATE**

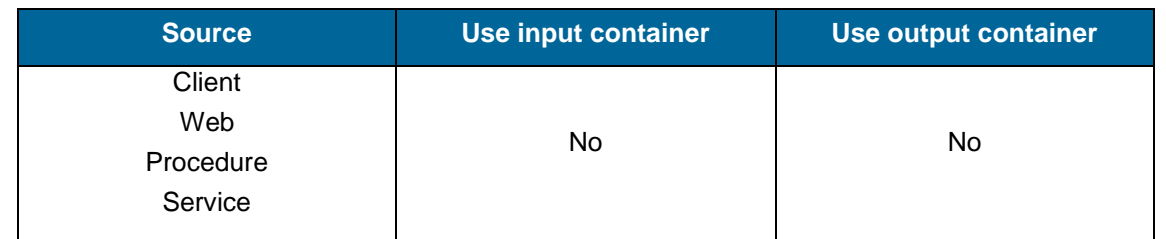

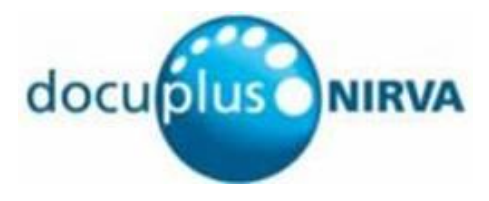

#### **Description**

ROLE: UPDATE updates a new NDAS role.

#### **Permissions**

ADMIN

#### **Parameters**

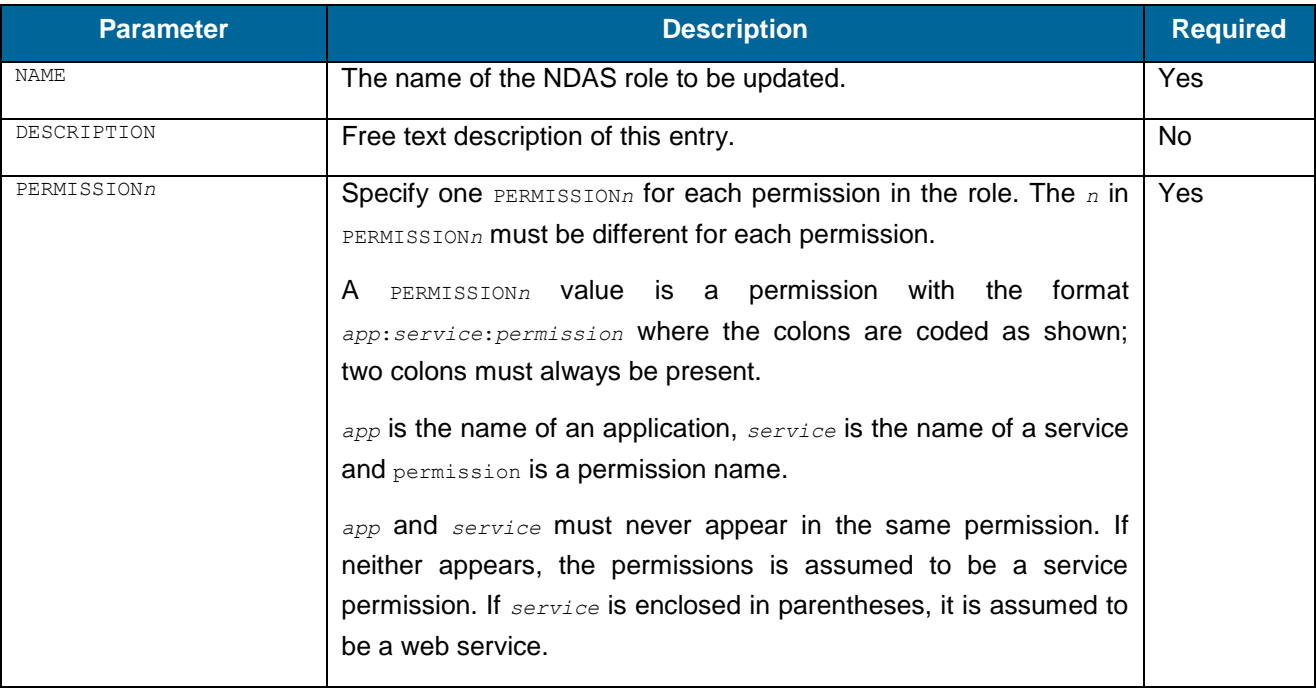

## <span id="page-14-0"></span>**ROLES command class**

#### **LIST**

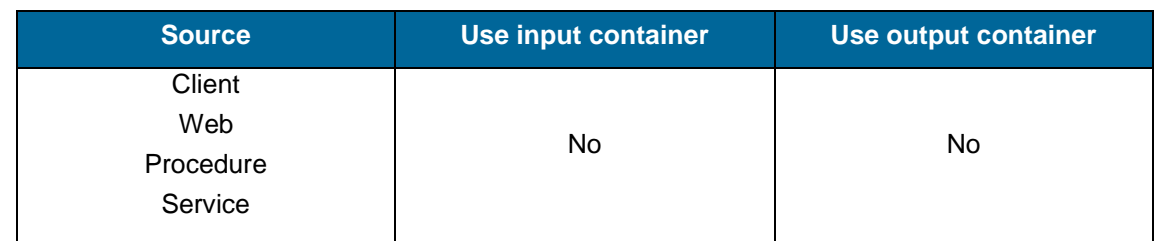

#### **Description**

ROLES:LIST creates a table that lists all the defined NDAS roles.

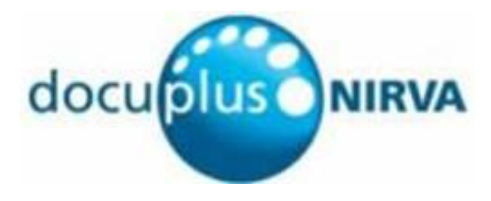

#### **Permissions**

ADMIN

#### **Parameters**

None

#### **Objects created**

Table named roles. Each row in the table describes an NDAS role.

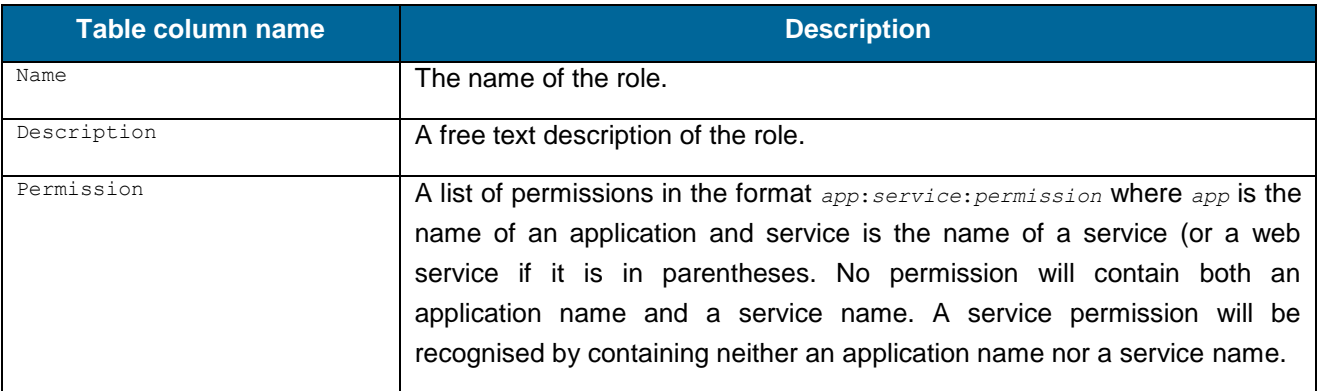

### <span id="page-15-0"></span>**SECURITY command class**

#### **LOGIN**

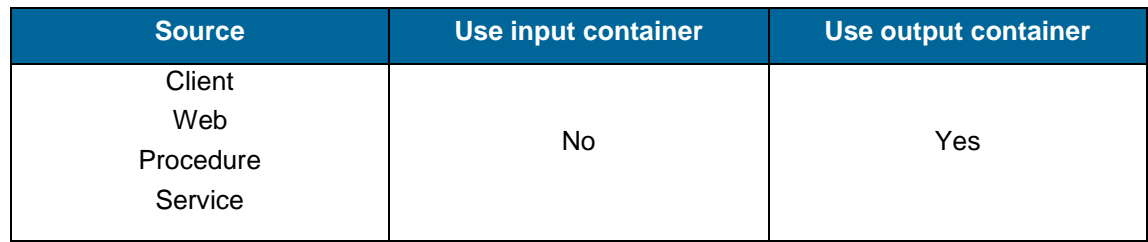

#### **Description**

SECURITY:LOGIN is called automatically by Nirva during user login for an application that has (NDAS) specified as its Application for security. It is documented here for completeness. Applications and external services should never call it.

When CONTROL PASSWORD is set to NO, NDAS queries the directory server but does not validate the password. This allows Nirva to create a session for a user when running a scheduled task.

#### **Permissions**

None

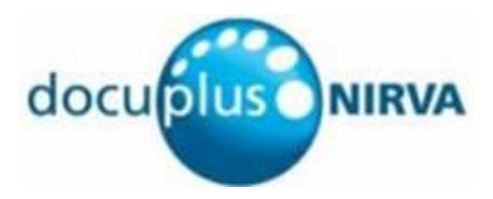

#### **Parameters**

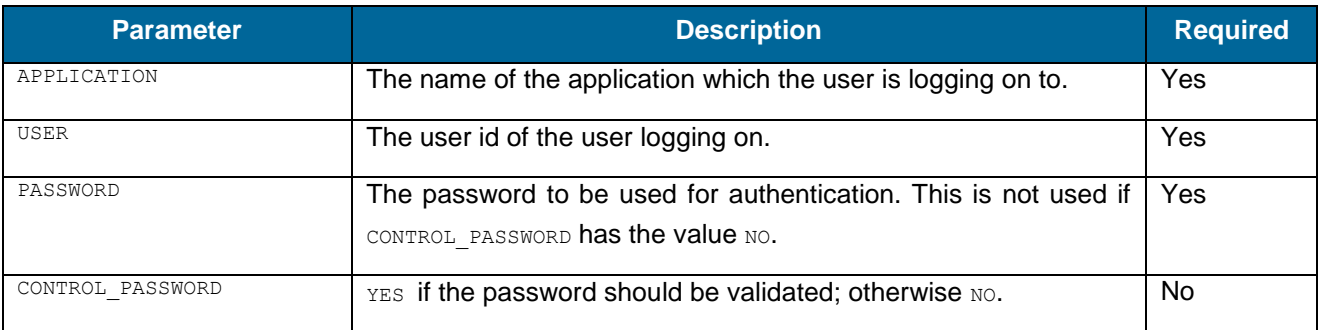

#### **Objects created**

String named user\_full\_name containing the user's full name obtained from the directory server.

### <span id="page-16-0"></span>**SERVER command class**

#### **CREATE**

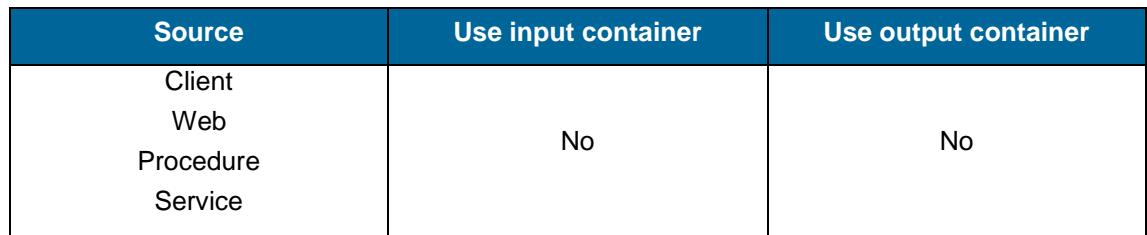

#### **Description**

SERVER:CREATE defines a new NDAS directory server.

#### **Permissions**

#### ADMIN

#### **Parameters**

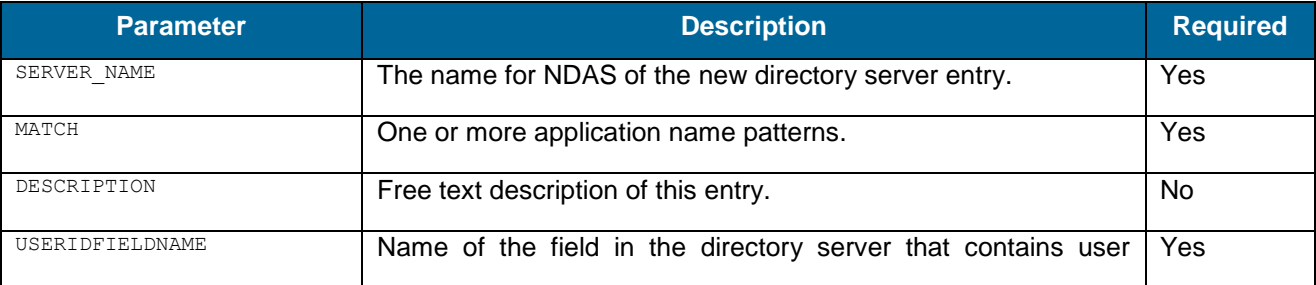

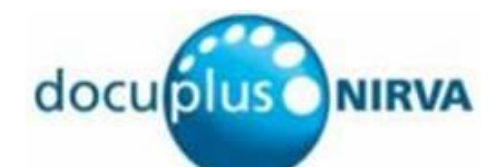

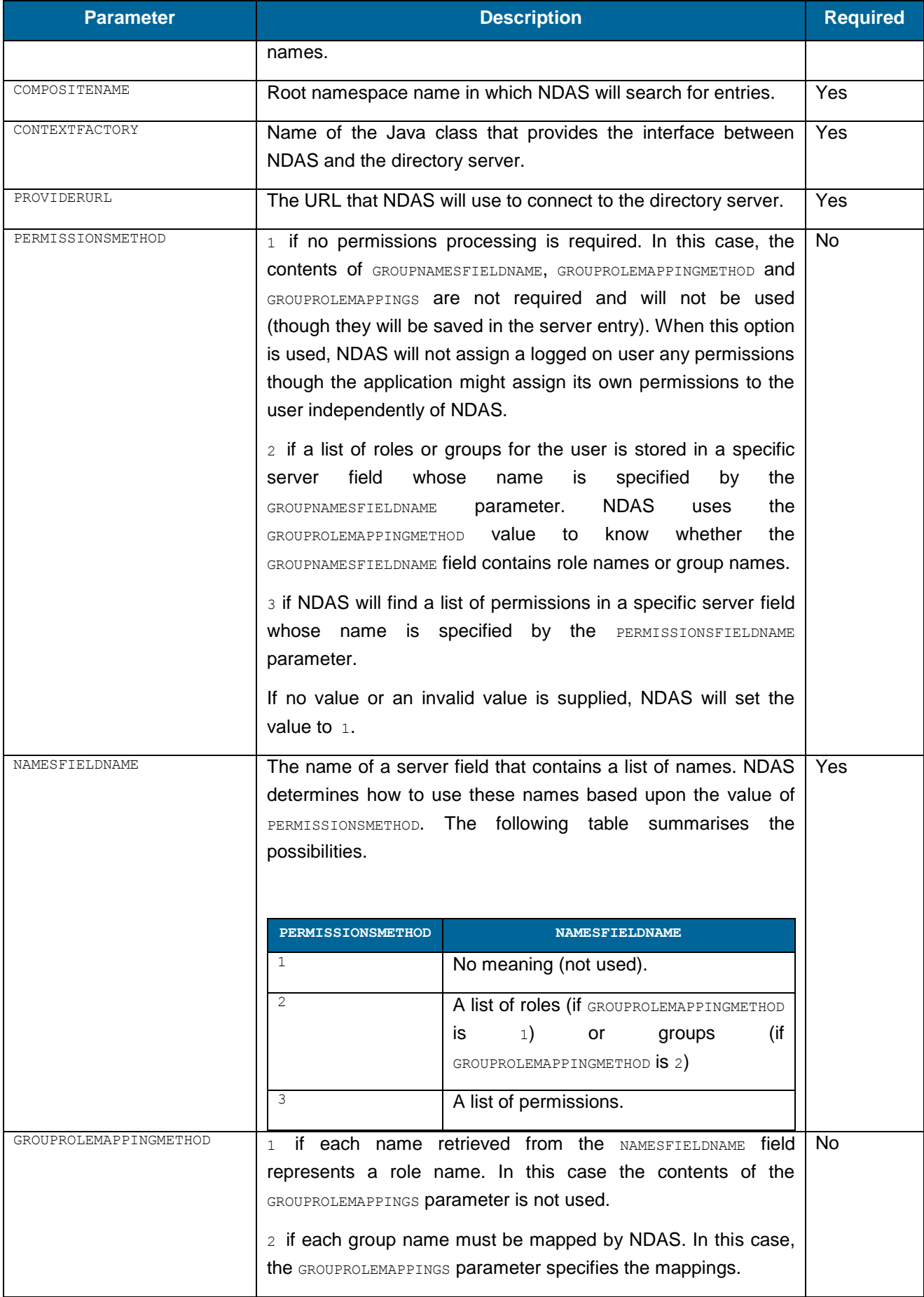

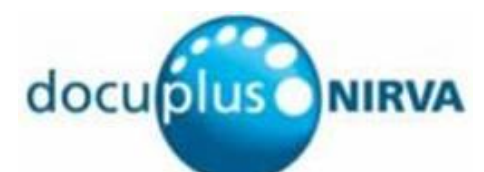

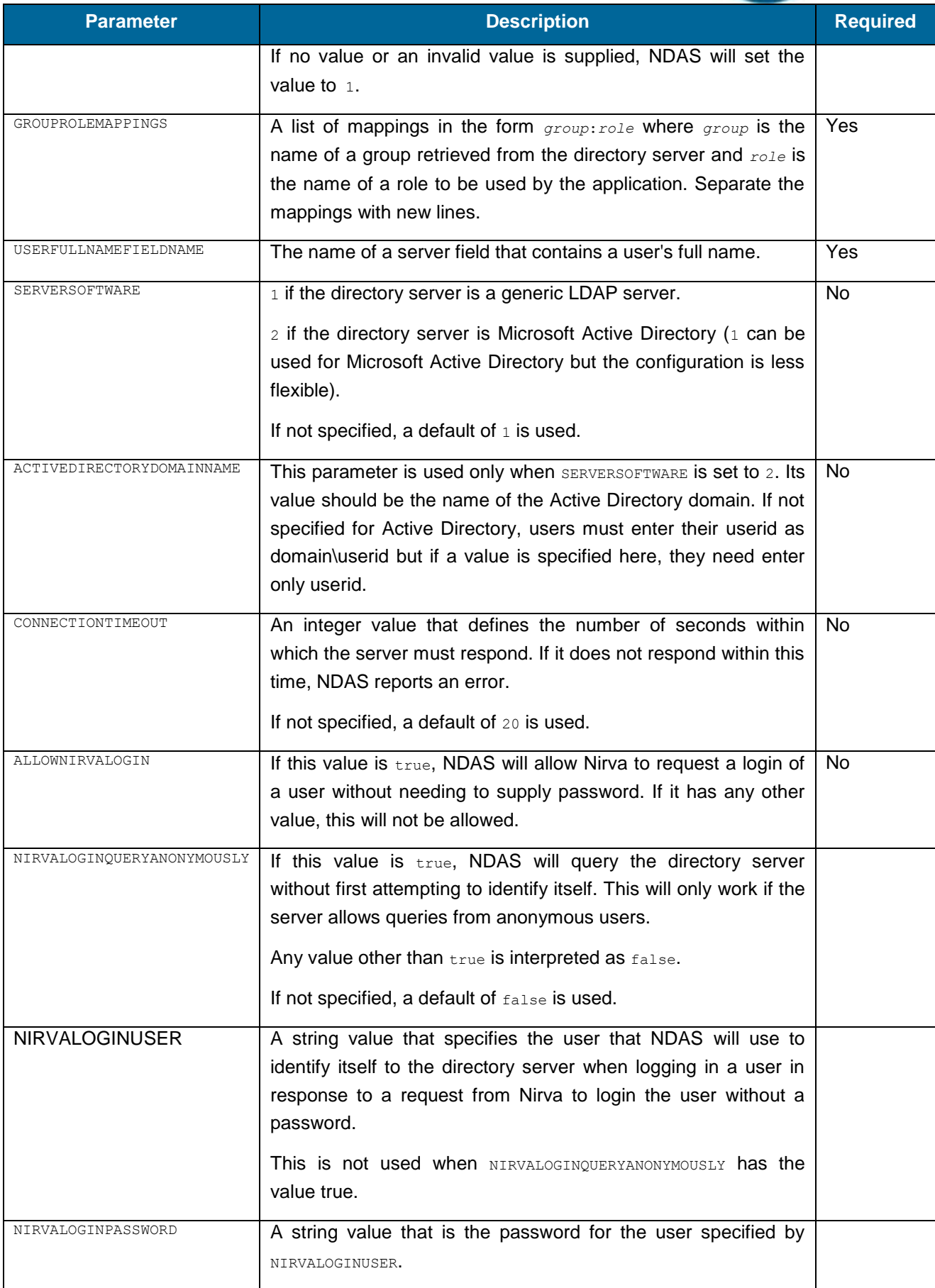

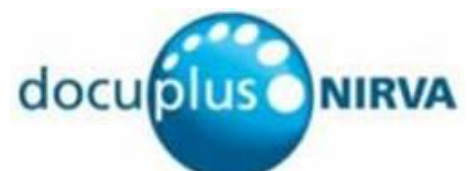

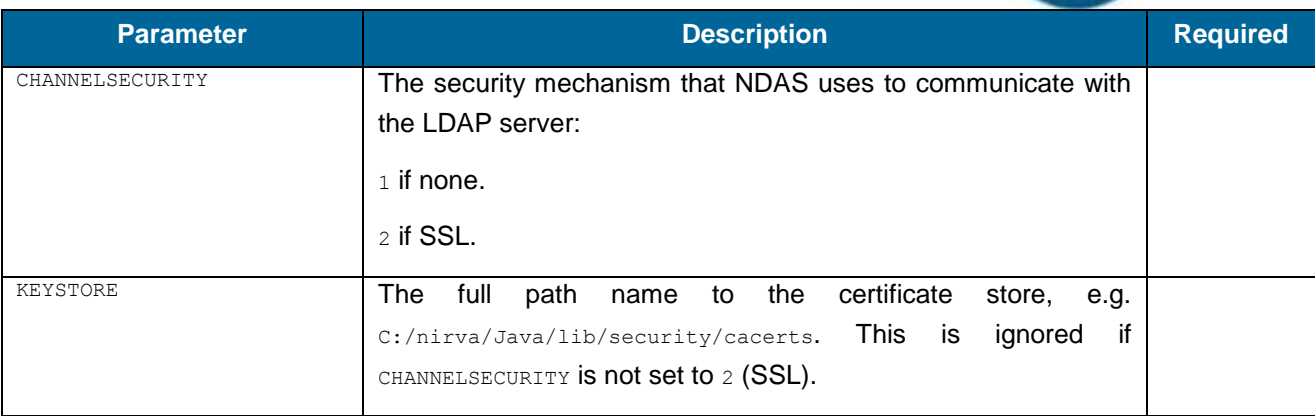

#### **GET**

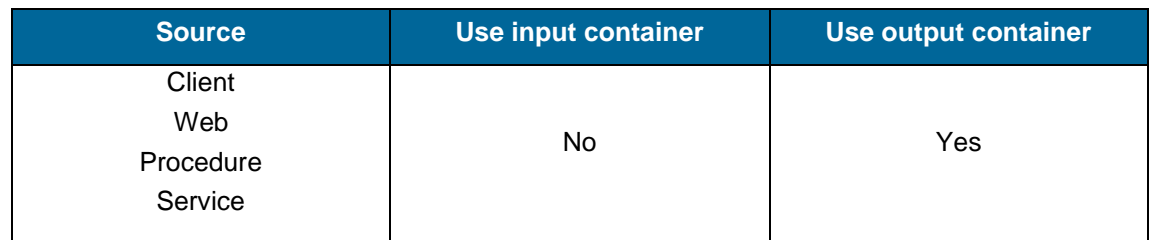

#### **Description**

SERVER:GET creates Nirva objects from an existing NDAS server.

#### **Permissions**

ADMIN

#### **Parameters**

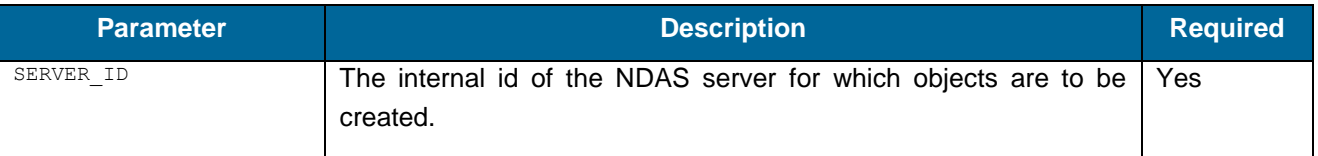

#### **Objects created**

String named server\_id containing the internal id of the server (the same as was supplied in the SERVER\_ID parameter.

String named server\_name containing the name of the server.

Stringlist named server match containing one entry for each for the server's match strings.

String named server description containing the free text description of the server.

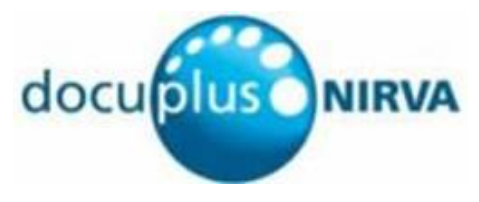

String named server useridfieldname containing the name of the directory server field where the userid is stored.

String named server compositename containing the server's composite name value.

String named server contextfactory containing the name of the Java class that provides the interface to the directory server.

String named server providerurl containing the url of the directory server.

Integer named server permissionsmethod containing 1, 2 or 3 indicating how permissions are to be handled for this server.

String named server namesfieldname containing the name of the directory server field that contains group or role names.

Integer named server grouprolemappingmethod containing 1 (if server\_namesfieldname contains NDAS role names) or 2 (if server namesfieldname contains group names to be mapped with the server grouprolemappings mappings).

Stringlist named server grouprolemappings containing mappings from group names to role names.

String named server userfullnamefieldname containing the name of the directory server field that contains a user's full name.

Integer named server serversoftware containing  $1$  if the server is a generic LDAP server or  $2$  if the server is Microsoft Active Directory.

String named server activedirectorydomainname containing the name of the Microsoft Active Directory server domain name.

Integer named server connectiontimeout containing the timeout value.

Boolean named server allownirvalogin. The value is true if NDAS will accept a request from Nirva to login a user without supplying a password; otherwise false.

Boolean named server nirvaloginqueryanonymously. The value is true if NDAS should query the directory server anonymously when a Nirva makes a user login request without supplying a password; otherwise false.

String named server nirvaloginuser containing the name of the user that NDAS will use to identify itself to the directory server when querying for information about a user for whom Nirva has supplied no password.

String named server\_nirvaloginpassword containing the password for the user specified by server nirvaloginuser.

Integer name server channelsecurity indicating the security mechanism that NDAS uses to communicate with the server:  $1$  (if none) or  $2$  (if SSL).

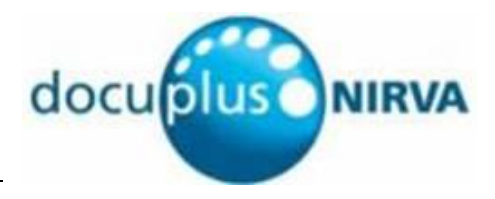

#### **MOVE\_DOWN**

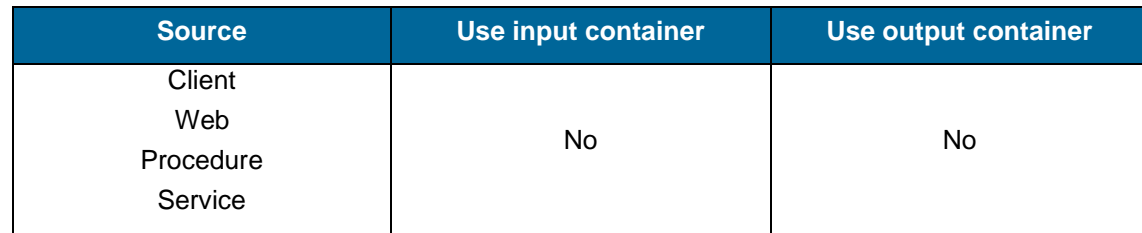

#### **Description**

SERVER:MOVE\_DOWN moves the specified server down in the order of servers. The order of servers is important because NDAS checks each server's match string(s) in turn. When it finds a match, it does not check any more servers.

#### **Permissions**

ADMIN

#### **Parameters**

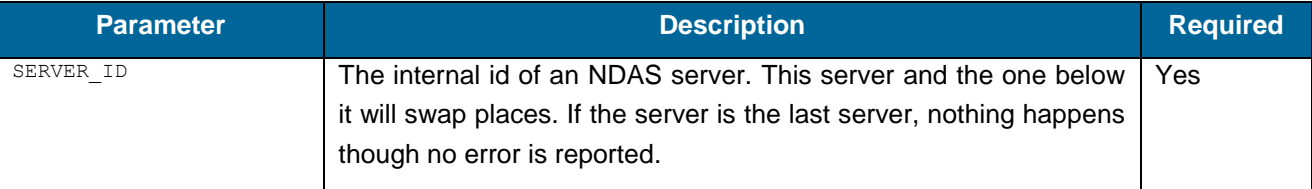

#### **Objects created**

None.

#### **MOVE\_UP**

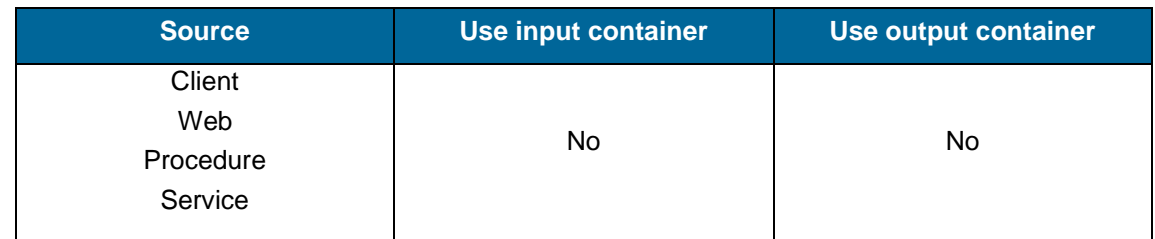

#### **Description**

SERVER: MOVE UP moves the specified server up in the order of servers. The order of servers is important because NDAS checks each server's match string(s) in turn. When it finds a match, it does not check any more servers.

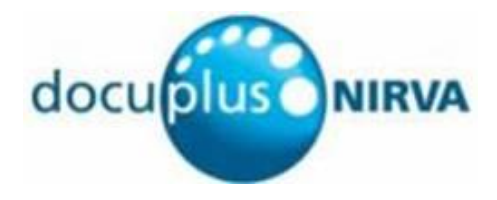

#### **Permissions**

ADMIN

#### **Parameters**

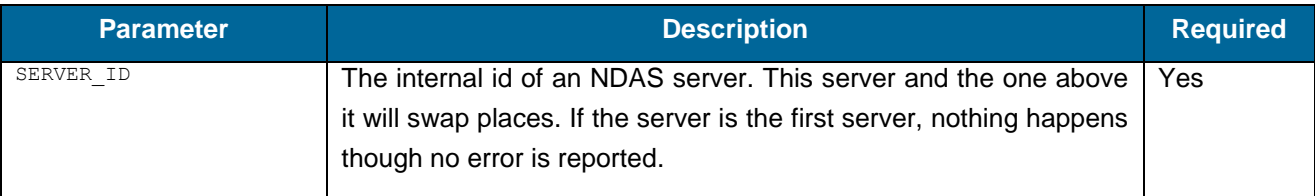

#### **Objects created**

None.

#### **REMOVE**

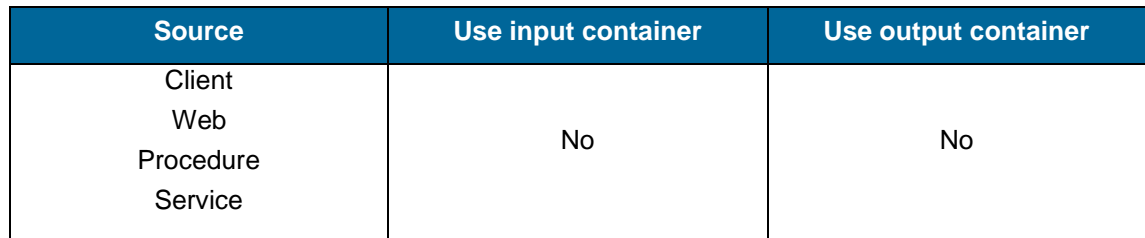

#### **Description**

SERVER: REMOVE removes an existing NDAS server.

#### **Permissions**

#### ADMIN

#### **Parameters**

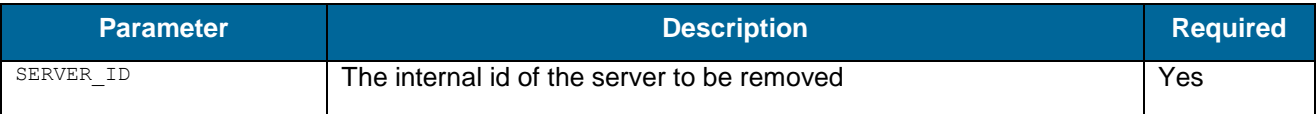

#### **Objects created**

None

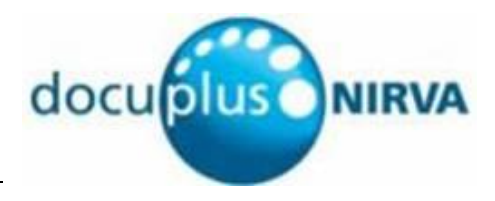

#### **UPDATE**

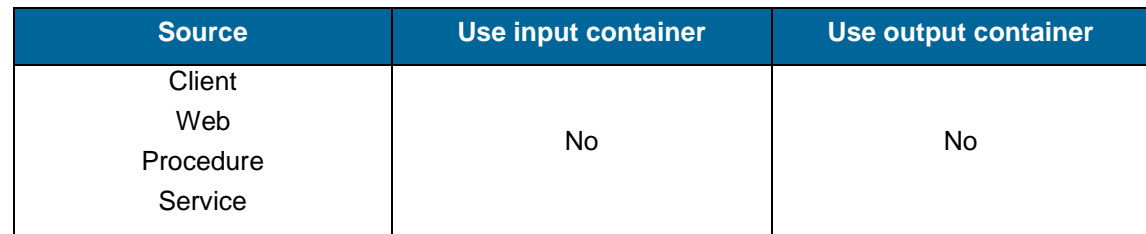

#### **Description**

SERVER:UPDATE updates an existing NDAS directory server.

#### **Permissions**

#### ADMIN

#### **Parameters**

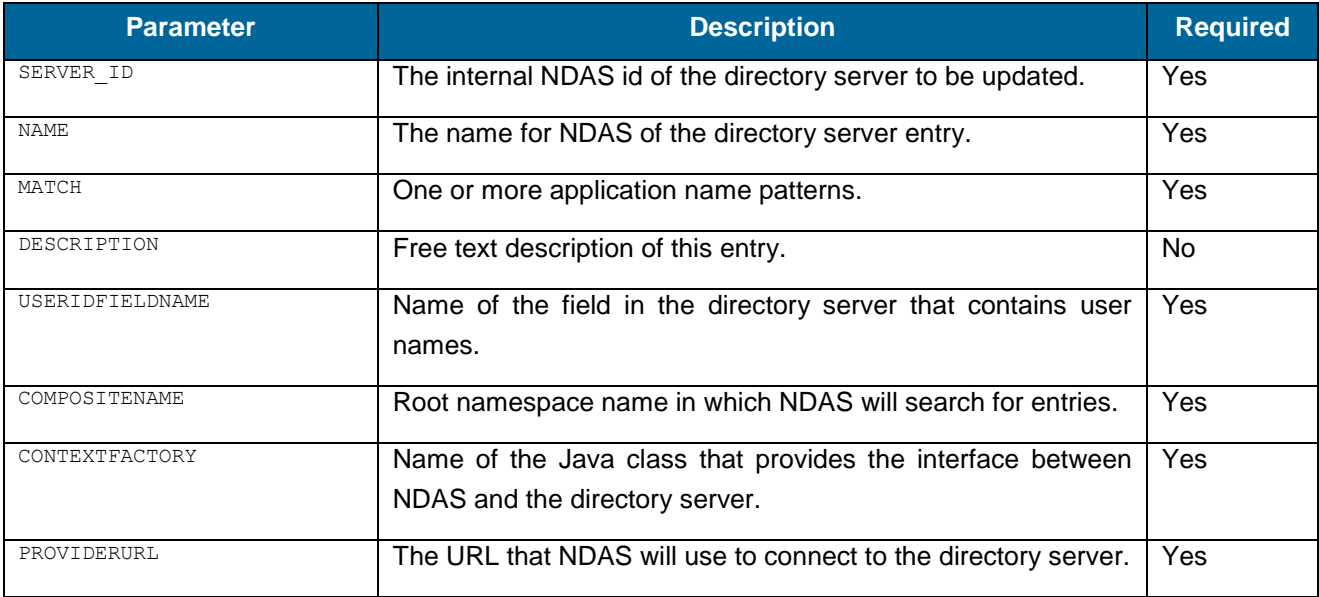

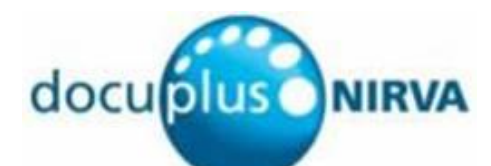

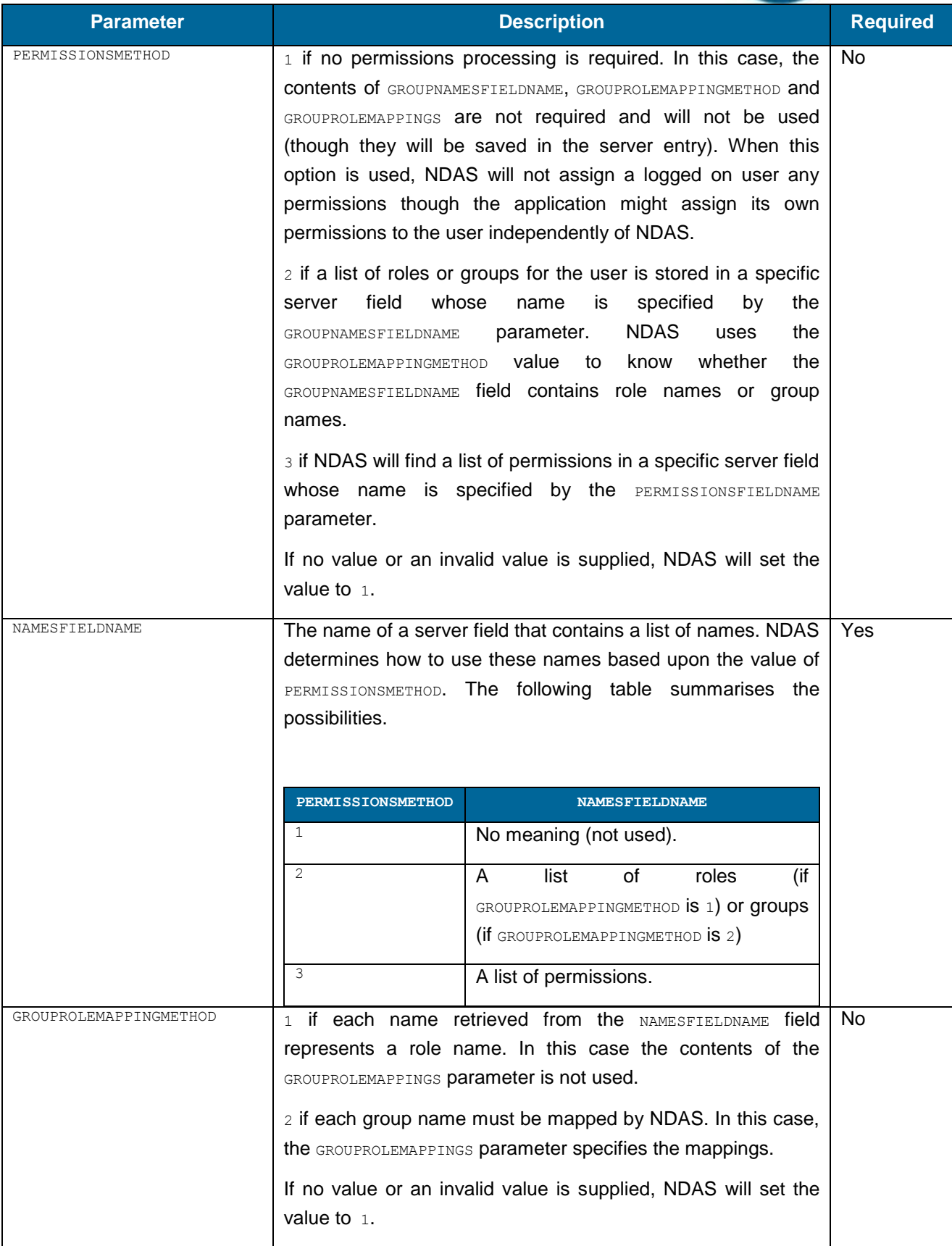

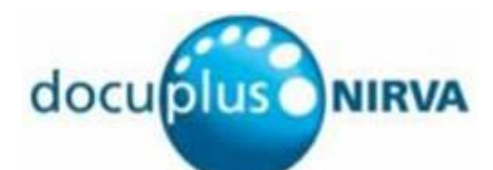

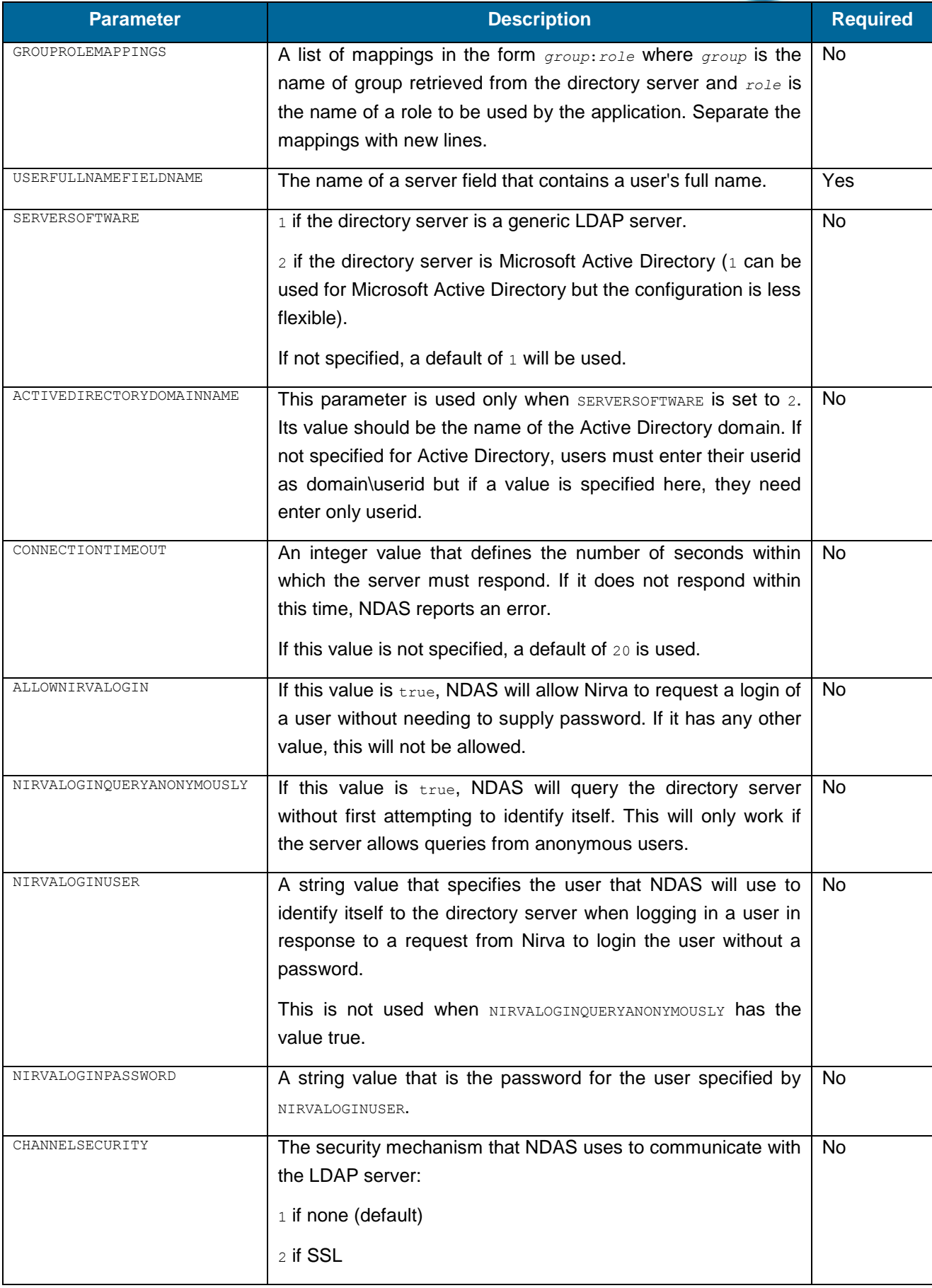

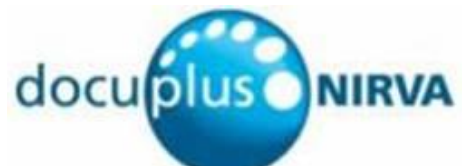

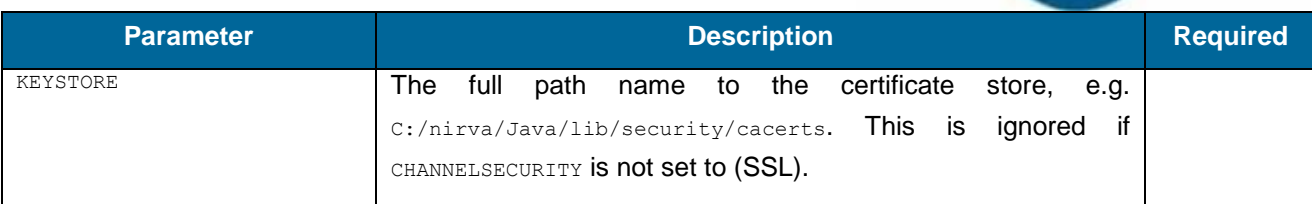

## <span id="page-26-0"></span>**SERVERS command class**

#### **LIST**

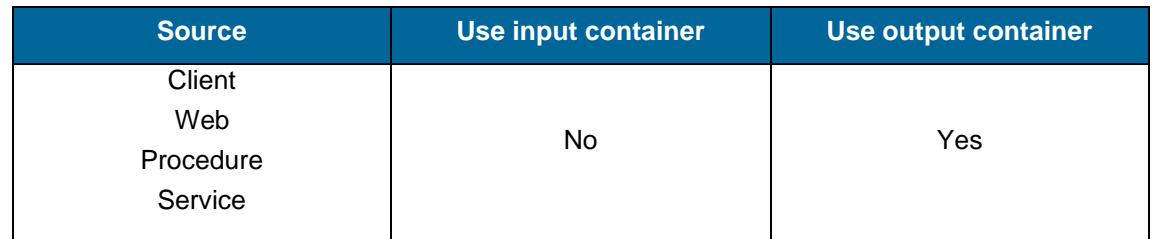

### **Description**

SERVERS:LIST creates a table that lists all the defined NDAS directory servers.

#### **Permissions**

ADMIN

#### **Parameters**

None

#### **Objects created**

Table named servers with columns as shown below.

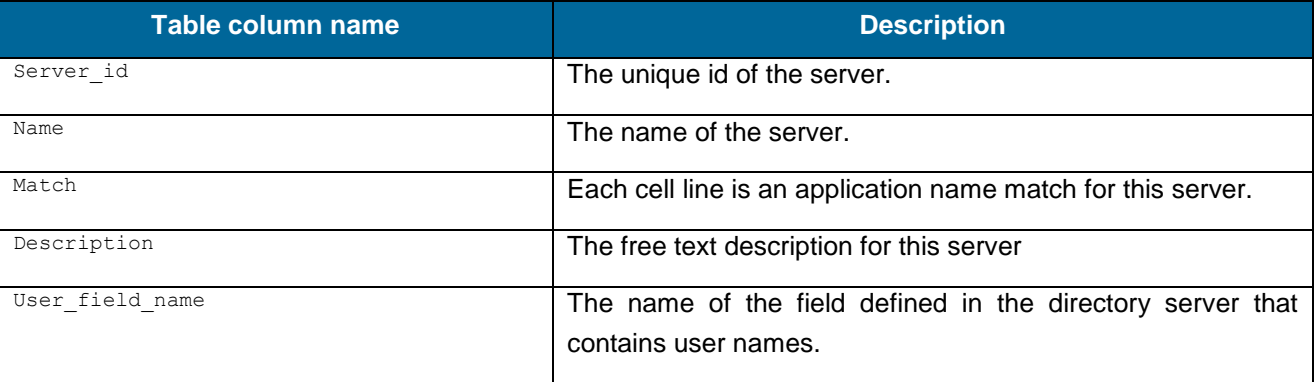

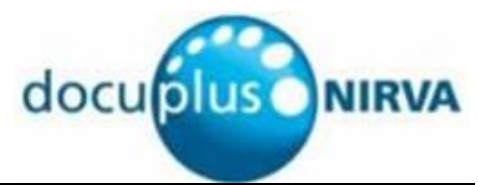

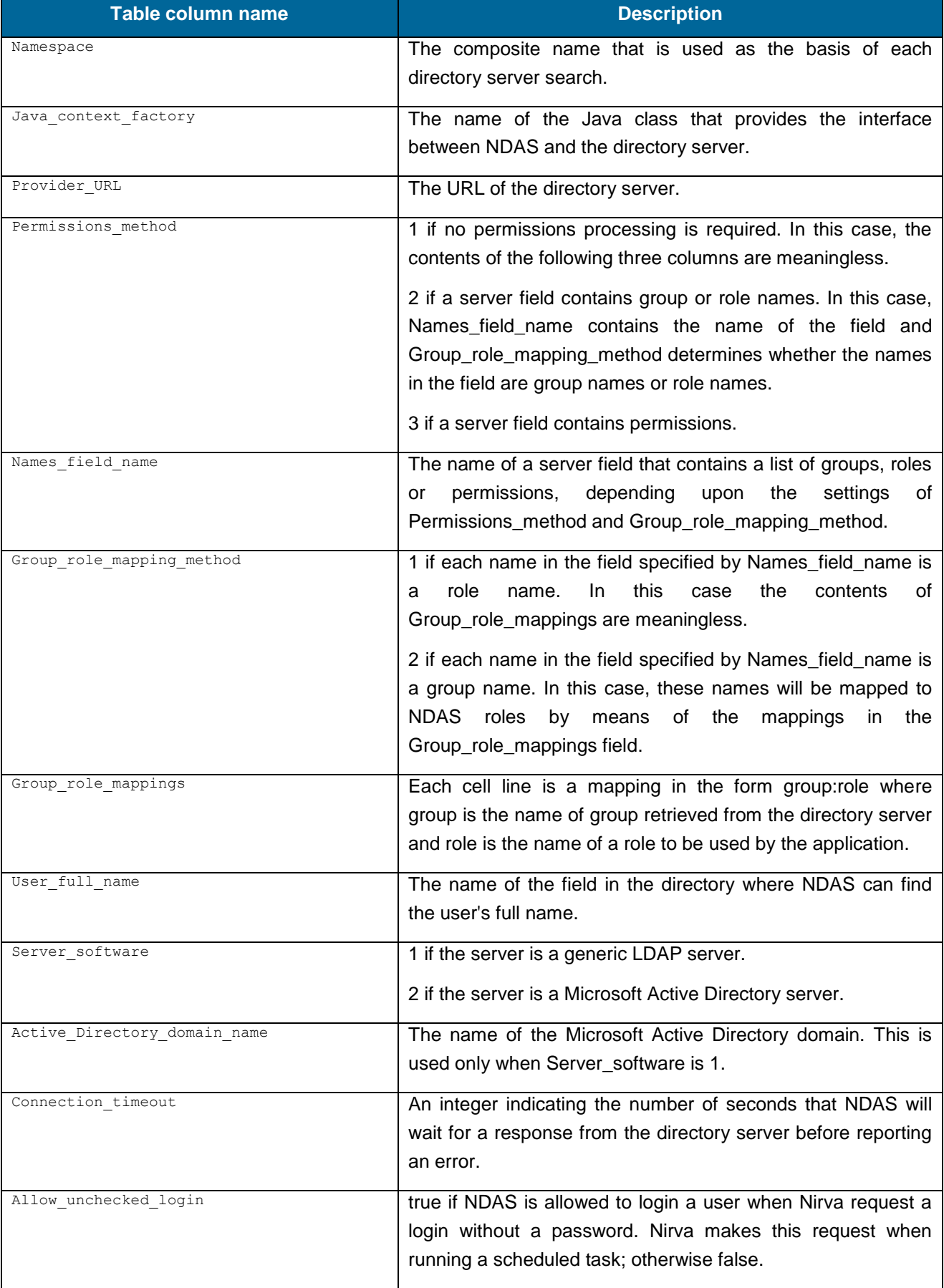

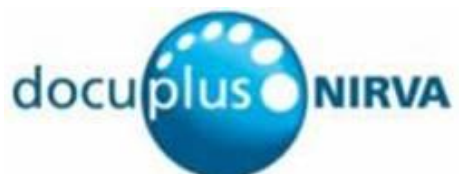

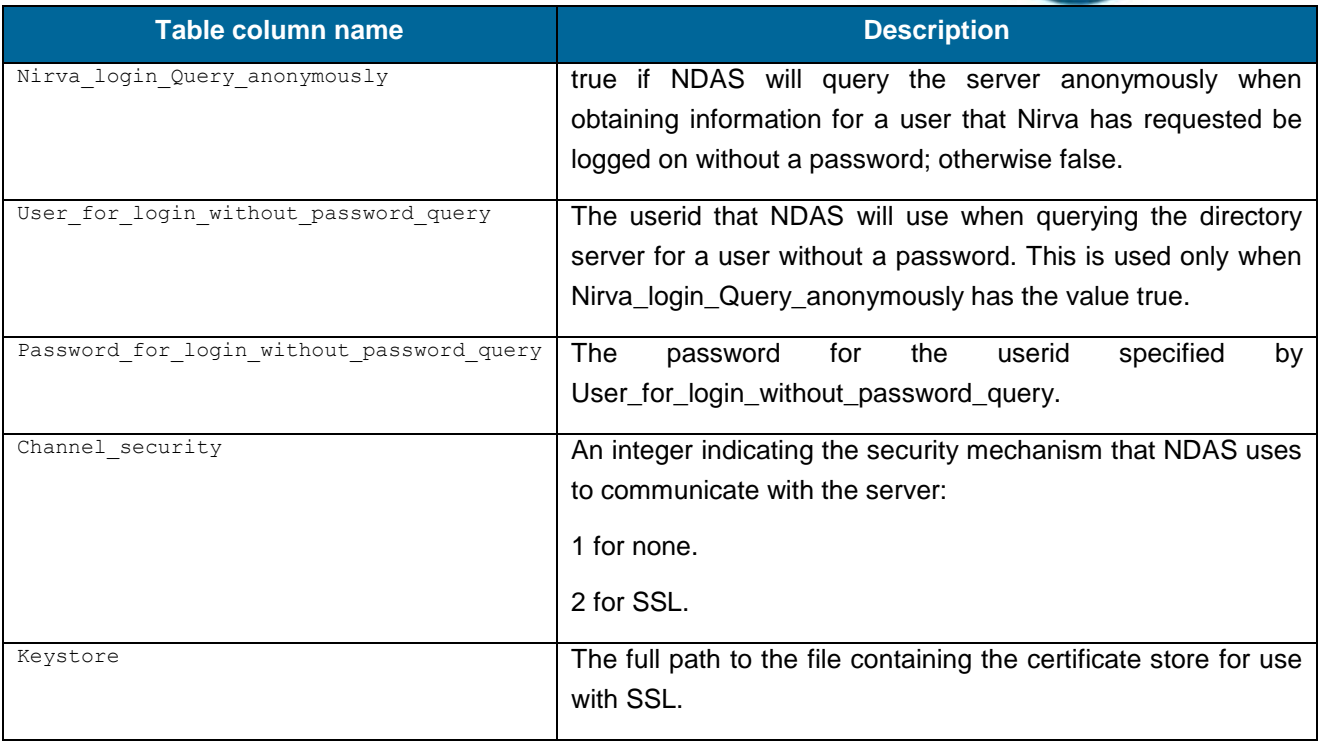

## <span id="page-28-0"></span>**TEST command class**

#### **MATCH**

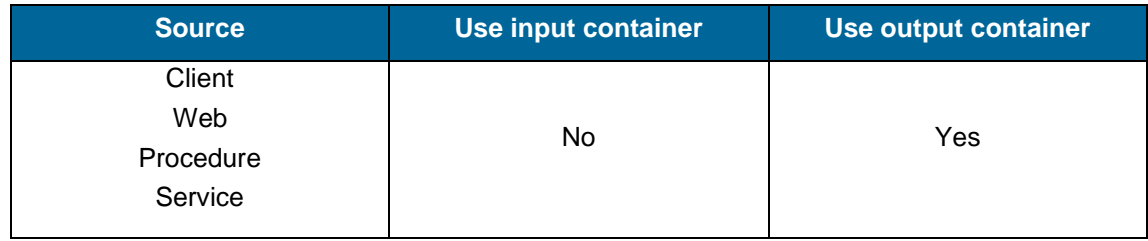

#### **Description**

TEST:MATCH returns the name and id of the directory server that will used to authenticate users of a specific application.

#### **Permissions**

ADMIN

#### **Parameters**

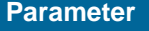

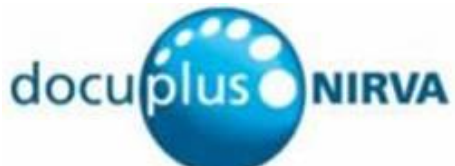

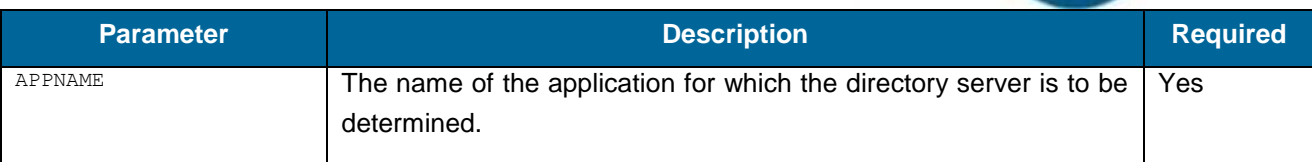

#### **Objects created**

String object named match server name containing the name of the entry that the application name matches.

#### **CONFIGURATION**

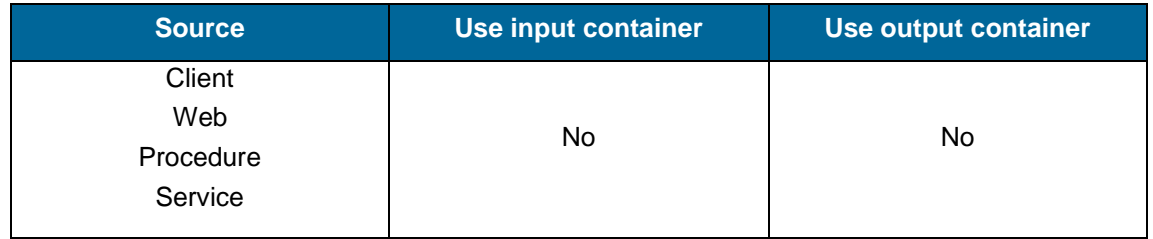

#### **Description**

TEST:CONFIGURATION sends a name and password to a directory server and reports the result. This is useful for confirming that a directory server has been configured correctly.

When testing a configuration, the server's match string is not used. This command is provided to allow a connectivity test from Nirva to the directory server.

#### **Permissions**

ADMIN

#### **Parameters**

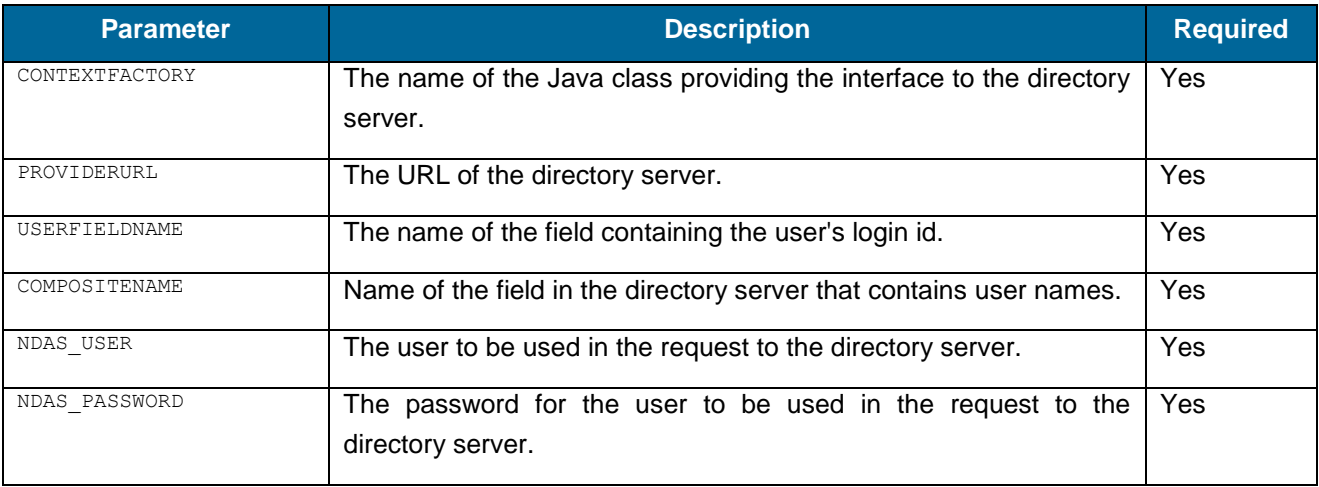

Nirva NDAS Service - page 31

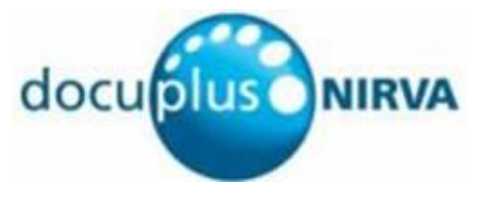

### **Objects created**

???

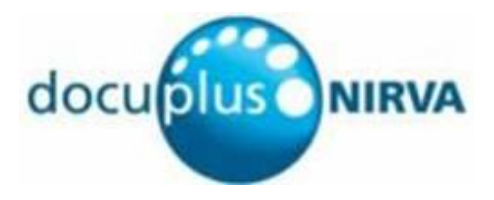

# <span id="page-31-0"></span>Appendix A : Configuring SSL for Microsoft Active Directory

# <span id="page-31-1"></span>**Introduction**

If the directory server is Microsoft Active Directory and you want users to be able to change their passwords via NDAS, you must configure NDAS to use SSL for its communication. Microsoft Active Directory does not allow passwords to be changed via LDAP unless SSL is used.

This Appendix describes how to configure SSL for NDAS so that can communicate with Microsoft Active Directory using SSL. It assumes that Microsoft Active Directory is running on Microsoft Windows Server 2003 and that you are running Nirva on a Windows machine though the process will be very similar for Nirva on a Unix machine.

# <span id="page-31-2"></span>**Overview**

There are three steps to configuring NDAS to use SSL.

- 1. Obtain a digital certificate from the Active Directory. This will identify NDAS to Active Directory.
- 2. Save the certificate in the Java Certificate Store. When Nirva is installed, it has a certificate store that can be used (recommended). Alternatively, you can create a new certificate store.
- <span id="page-31-3"></span>3. Configure the NDAS server entry to use SSL and the certificate store.

## **Obtaining the digital certificate**

On the machine where Nirva is running, open Internet Explorer (not Firefox or any other browser) and go to http://server/certsrv where server is the name of your Active Directory server.

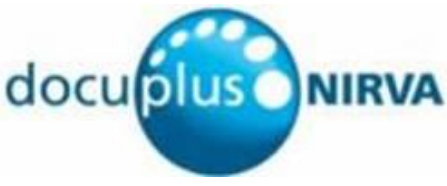

Click Download a CA certificate, certificate chain, or CRL. The "Download a CA Certificate, Certificate Chain, or CRL" page will be displayed.

Leave "Encoding method" as DER. Click Download CA certificate. A download will begin. Save the file as certnew.cer (or any other .cer name of your choice) in a location of your choice.

<span id="page-32-0"></span>You have now obtained your digital certificate.

## **Adding the certificate to the store**

The following instructions assume that Nirva has been installed in C:\Nirva. If this is not the case, change C:\Nirva appropriately wherever it occurs.

Open a command window.

Navigate to C:\nirva\Java\bin.

Enter the following command:

```
keytool -import -alias mydomain -file "c:\temp\certnew.cer" -keystore 
"C:\nirva\Java\lib\security\cacerts"
```
Replace mydomain with the name of your domain and  $c:\temp\centile\newcommand{\ce}{c:\temp\centile\newcommand{\ce}{c:\temp\centile\newcommand{\ce}{c:\temp\centile\newcommand{\ce}{c:\temp\centile\newcommand{\ce}{c:\temp\centile\newcommand{\ce}{c:\temp\centile\newcommand{\ce}{c:\temp\centile\newcommand{\ce}{c:\temp\centile\newcommand{\ce}{c:\temp\centile\newcommand{\ce}{c:\temp\centile\newcommand{\ce}{c:\temp\centile\newpace{c:\temp\centile\newcommand{\ce}{c:\temp\centile\newpace{c:\Phi\envchar$ that you previously downloaded. The command above will save the certificate in the certificate store supplied with Nirva, i.e. c:\nirva\Java\lib\security\cacerts. You can change this if you wish. If you specify a certificate store that does not exist, it will be automatically created.

<span id="page-32-1"></span>When you enter the keytool, you wil be prompted for a password. If you are creating a new keystore enter any password and remember it for future updates. NDAS does not need to know the password.

## **Configure the NDAS server entry for SSL**

Open the configuration page for the NDAS server that you wish to modify.

Click the Secure channel tab.

Select the SSL radio button.

In the Keystore location field, enter the name of the certificate store where you saved the digital certificate.

Click the Server details tab.

Change the port for the server from 389 to 636 (these are the ports conventionally used by LDAP: 389 for non-SSL, 636 for SSL; your server might be different).